## マズメタ交流会注意事項

メタバースキャンパス入場後、ステージに集合しましょう (画面上の右奥)

アバターの移動の仕方に慣れておきましょう

## ステージ上の円の中に入ったら ミーティングオブジェクトに つながりましょう

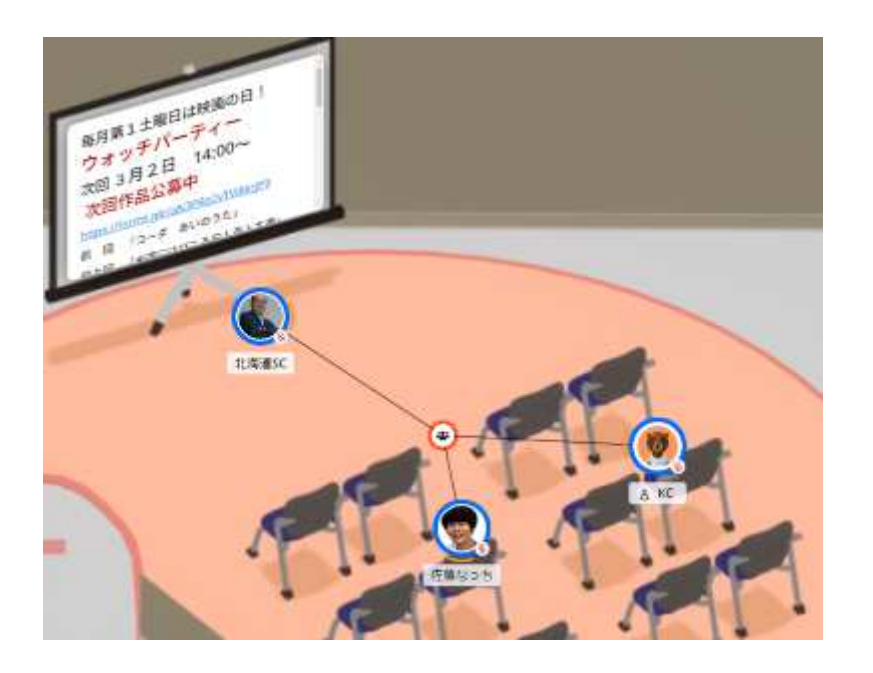

次ページに続く

リアクションのボタンを確認しましょう。 (拍手など音がなるアイコンを試しましょう) リアクションのアイコンマークをテーブル表示に使うので アイコンマークに慣れておきましょう。

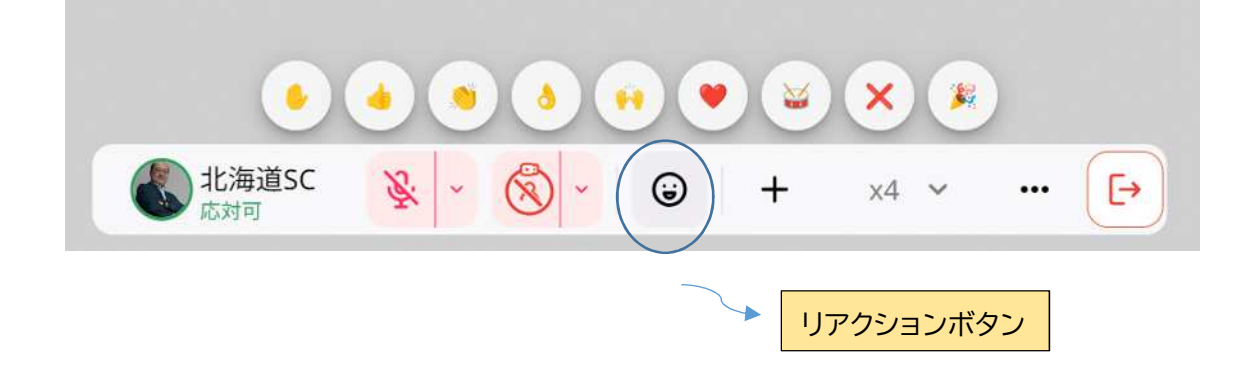

## チャットも使いましょう

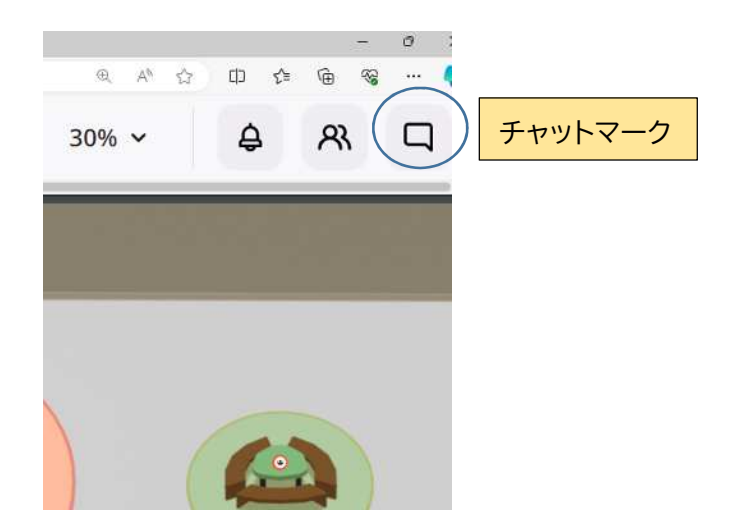

今日のところはここまで